# OSPFv3 ALS Berechnung der externen LSA-**Route** Ī

## Inhalt

**Einführung Voraussetzungen** Anforderungen Verwendete Komponenten Hintergrundinformationen **Konfigurieren** Netzwerkdiagramm Konfigurationen Überprüfen Umverteilte Kennzahl Weiterleitungsmetrik Ähnliche Diskussionen in der Cisco Support Community

# Einführung

Dieses Dokument beschreibt den Routenauswahlmechanismus Open Shortest Path First Version 3 (OSPFv3) Autonomous System (AS) External Link State Advertisement (LSA) Typ 5. Es wird ein Netzwerkszenario mit der Konfiguration für die Auswahl der Route präsentiert, die von einem Autonomous System Boundary Router (ASBR) über einen anderen empfangen wurde.

### Voraussetzungen

### Anforderungen

Cisco empfiehlt, dass Sie mit OSPFv3 und IPv6-Routing vertraut sind.

### Verwendete Komponenten

Dieses Dokument ist nicht auf bestimmte Software- und Hardwareversionen beschränkt.

Die Informationen in diesem Dokument wurden von den Geräten in einer bestimmten Laborumgebung erstellt. Alle in diesem Dokument verwendeten Geräte haben mit einer leeren (Standard-)Konfiguration begonnen. Wenn Ihr Netzwerk in Betrieb ist, stellen Sie sicher, dass Sie die potenziellen Auswirkungen eines Befehls verstehen.

## Hintergrundinformationen

Wenn Routen von anderen IPv6-Routing-Protokollen oder von statischen IPv6-Routen in OSPFv3 umverteilt werden, werden diese Routen standardmäßig zu OSPF AS-External Routen. Diese AS- externen Routen fallen unter zwei Kategorien: externe Routen Typ 1 (O E1) und externer Typ 2 (O E2).

Der Unterschied zwischen den beiden ist die Art und Weise, wie die Kosten (Metrik) der Route berechnet werden. Die Kosten für eine Route vom Typ 2 sind immer die externen Kosten, unabhängig von den Kosten für die Anreise. Die Kosten für eine Route vom Typ 1 ergeben sich aus den externen Kosten und den internen Kosten, die für die Weiterleitung dieser Route anfallen. Eine Route vom Typ 1 wird immer gegenüber einer Route vom Typ 2 für dasselbe Ziel bevorzugt.

## Konfigurieren

#### Netzwerkdiagramm

In der folgenden Netzwerktopologie können Sie überprüfen, ob der auf R4 in Bereich 0 empfangene AS-External LSA 5 von ASBRs in Bereich 1 stammt. R2 und R3 sind Area Border Router (ABRs).

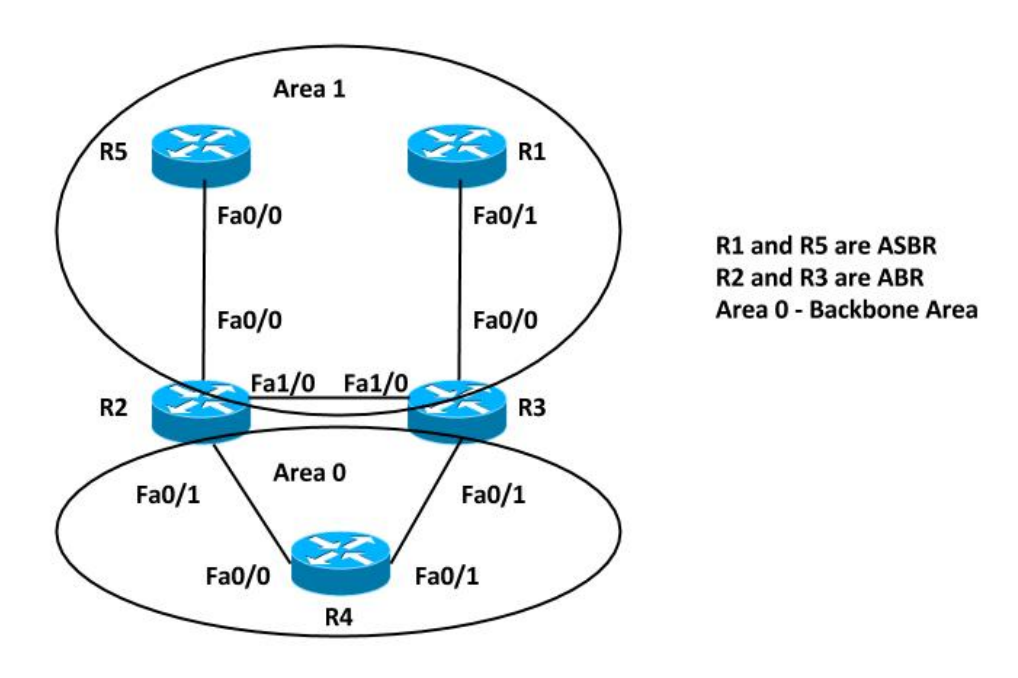

### Konfigurationen

Aus Gründen der Einfachheit verteilt diese Konfiguration die statische IPv6-Route auf ASBRs in Area 1 Router R5 und R1 neu.

```
R5#
ipv6 route FD00:AAAA:BBBB:CCCC::/64 Null0 
!
interface FastEthernet0/0
 ipv6 address FD00:AAAA:BBBB:25::5/64
  ipv6 ospf 10 area 1
!
ipv6 router ospf 10
 router-id 192.168.1.5
  redistribute static
R1#
ipv6 route FD00:AAAA:BBBB:CCCC::/64 Null0 
!
interface FastEthernet0/1
 ipv6 address FD00:AAAA:BBBB:13::1/64
  ipv6 ospf 10 area 1
!
ipv6 router ospf 10
  router-id 192.168.1.1
```
redistribute static

Hinweis: Wenn keine Metrik angegeben ist, legt OSPFv3 bei der Neuverteilung von Routen aus allen Protokollen außer Border Gateway Protocol (BGP)-Routen, die eine Metrik von 1 empfangen, einen Standardwert von 20 fest.

## Überprüfen

Sie können diese Befehle verwenden, um die Neuverteilung zu überprüfen:

```
R5#show ipv6 ospf
 Routing Process "ospfv3 10" with ID 192.168.1.5
 Event-log enabled, Maximum number of events: 1000, Mode: cyclic
 It is an autonomous system boundary router
 Redistributing External Routes from,
    static
 Router is not originating router-LSAs with maximum metric
 Initial SPF schedule delay 5000 msecs
 Minimum hold time between two consecutive SPFs 10000 msecs
 Maximum wait time between two consecutive SPFs 10000 msecs
 Minimum LSA interval 5 secs
 Minimum LSA arrival 1000 msecs
 LSA group pacing timer 240 secs
 Interface flood pacing timer 33 msecs
 Retransmission pacing timer 66 msecs
 Number of external LSA 2. Checksum Sum 0x0100D4
 Number of areas in this router is 1. 1 normal 0 stub 0 nssa
 Graceful restart helper support enabled
 Reference bandwidth unit is 100 mbps
 RFC1583 compatibility enabled
    Area 1
        Number of interfaces in this area is 1
        SPF algorithm executed 5 times
        Number of LSA 16. Checksum Sum 0x08011B
        Number of DCbitless LSA 0
        Number of indication LSA 0
        Number of DoNotAge LSA 0
```
#### **R1#show ipv6 ospf** Routing Process "ospfv3 10" with ID 192.168.1.1 Event-log enabled, Maximum number of events: 1000, Mode: cyclic It is an autonomous system boundary router Redistributing External Routes from, static Router is not originating router-LSAs with maximum metric Initial SPF schedule delay 5000 msecs Minimum hold time between two consecutive SPFs 10000 msecs Maximum wait time between two consecutive SPFs 10000 msecs Minimum LSA interval 5 secs Minimum LSA arrival 1000 msecs LSA group pacing timer 240 secs Interface flood pacing timer 33 msecs Retransmission pacing timer 66 msecs Number of external LSA 2. Checksum Sum 0x0100D4 Number of areas in this router is 1. 1 normal 0 stub 0 nssa Graceful restart helper support enabled Reference bandwidth unit is 100 mbps RFC1583 compatibility enabled Area 1 Number of interfaces in this area is 1 SPF algorithm executed 6 times Number of LSA 16. Checksum Sum 0x08AD19 Number of DCbitless LSA 0 Number of indication LSA 0 Number of DoNotAge LSA 0 Flood list length 0

Sowohl die ASBR-Router als auch R5 und R1 verteilen die statischen IPv6-Routen neu. Geben Sie den folgenden Befehl ein, um die neu verteilte Route in der Routing-Tabelle und in der OSPFv3-Datenbank auf Router R4 für das Präfix FD00:AAAA:BBBB:CCCC::/64 zu überprüfen: R4#show ipv6 route FD00:AAAA:BBBB:CCCC::/64

Last updated 00:04:17 ago

Routing entry for FD00:AAAA:BBBB:CCCC::/64 Known via "ospf 10", distance 110, metric 20, type extern 2 Route count is 2/2, share count 0 Routing paths: FE80:: C801:37FF: FE2C: 6. FastEthernet0/0 Last updated 00:04:17 ago FE80:: C802: BFF: FEB4: 6, FastEthernet0/1

• Both the LSAs are installed in the Routing Table

R4#show ipv6 ospf database external FD00:AAAA:BBBB:CCCC::/64

OSPFv3 Router with ID (192.168.1.4) (Process ID 10)

#### Type-5 AS External Link States

Routing Bit Set on this LSA LS age: 285 LS Type: AS External Link Link State ID: 0 Advertising Router: 192.168.1.1 LS Sea Number: 80000001 Checksum: 0x8C60 Length: 36 Prefix Address: FD00:AAAA:BBBB:CCCC:: Prefix Length: 64, Options: None Metric Type: 2 (Larger than any link state path) Metric: 20 Routing Bit Set on this LSA LS age: 288 LS Type: AS External Link Link State ID: 0 Advertising Router: 192.168.1.5 LS Seq Number: 80000001

- Advertising Routers are R1 (192.168.1.1) and R5 (192.168.1.5)  $\bullet$
- OSPF External type 2 routes OE2  $\bullet$
- Metric is 20

#### Umverteilte Kennzahl

Prefix Address: FD00:AAAA:BBBB:CCCC:: Prefix Length: 64, Options: None

Metric Type: 2 (Larger than any link state path)

Checksum: 0x7474 Length: 36

Metric: 20

Wie bereits erwähnt, wird der metrische Wert bei der Neuverteilung der Routen in OSPFv3 standardmäßig auf 20 festgelegt. Legen Sie anschließend den Wert 10 fest, während Sie den ASBR 192.168.1.1 (R1) neu verteilen, und überprüfen Sie die Ausgabe auf Router 4.

Die Änderungen wurden für R1 implementiert:

R1(config)#ipv6 router ospf 10 R1(config-rtr)#redistribute static metric 10

Die Routing-Tabelle zeigt jetzt nur noch einen Eintrag in der IPv6-Routing-Tabelle. Weitere Informationen zur OSPF-Datenbank für dieses AS-External LSA finden Sie unter:

R4#show ipv6 route FD00:AAAA:BBBB:CCCC::/64 Routing entry for FD00:AAAA:BBBB:CCCC::/64 Known via "ospf 10", distance 110, metric 10, type extern 2 Route count is  $1/1$ , share count 0 Routing paths: FE80:: C802: BFF: FEB4: 6, FastEthernet0/1 Last updated 00:00:19 ago

Only the LSA with lower metric 10 is installed in the Routing Table  $\bullet$ 

R4#show ipv6 ospf database external FD00:AAAA:BBBB:CCCC::/64

OSPFv3 Router with ID (192.168.1.4) (Process ID 10)

#### Type-5 AS External Link States

Routing Bit Set on this LSA LS age: 34 LS Type: AS External Link Link State ID: 0 Advertising Router: 192.168.1.1 LS Seq Number: 80000002 Checksum: 0x4EA7 Length: 36 Prefix Address: FD00:AAAA:BBBB:CCCC:: Prefix Length: 64, Options: None Metric Type: 2 (Larger than any link state path) Metric: 10 LS age: 382 LS Type: AS External Link Link State ID: 0 Advertising Router: 192.168.1.5 LS Seq Number: 80000001 Checksum: 0x7474 Length: 36 Prefix Address: FD00:AAAA:BBBB:CCCC:: Prefix Length: 64, Options: None Metric Type: 2 (Larger than any link state path)

- Advertising Routers are R1 (192.168.1.1) and R5 (192.168.1.5)
- OSPF External type 2 routes OE2

#### Weiterleitungsmetrik

Metric: 20

Die Weiterleitungsmetrik ist die Kosten für die Erreichbarkeit von ASBR vom Router aus. Dies kann mithilfe der folgenden Befehle überprüft werden:

R4#show ipv6 ospf border-routers OSPFv3 Router with ID (192.168.1.4) (Process ID 10) Codes: i - Intra-area route, I - Inter-area route I 192.168.1.1 [3] via FE80::C801:37FF:FE2C:6, FastEthernet0/0, ASBR, Area 0, SPF 2 I 192.168.1.1 [2] via FE80::C802:BFF:FEB4:6, FastEthernet0/1, ASBR, Area 0, SPF 2 i 192.168.1.3 [1] via FE80::C802:BFF:FEB4:6, FastEthernet0/1, ABR, Area 0, SPF 2 i 192.168.1.2 [1] via FE80::C801:37FF:FE2C:6, FastEthernet0/0, ABR, Area 0, SPF 2 I 192.168.1.5 [2] via FE80::C801:37FF:FE2C:6, FastEthernet0/0, ASBR, Area 0, SPF 2

 In dieser Ausgabe betragen die Kosten für das Erreichen der ASBRs (R1 und R5) 2 von Router R4. Die Kosten für die FastEthernet-Schnittstelle in OSPFv3 betragen standardmäßig 1. In diesem Fall sind die Kosten 2 von R4, um R1 oder R5 zu erreichen: Weiterleitungsmetrik = Router-Kosten für die Erreichbarkeit von ABR (1) + ABR-Kosten für die Erreichbarkeit des ASBR (1) = 2.

Ändern Sie die Umverteilungsmetrik ebenfalls auf 10 für R5, sodass beide Routen erneut in der IPv6-Routing-Tabelle installiert werden.

Im Folgenden werden die Änderungen an R5 umgesetzt:

R5(config)#ipv6 router ospf 10 R5(config-rtr)#redistribute static metric 10 Die IPv6-Routing-Tabelle und die OSPFv3-RIB auf R4 zeigen Folgendes:

```
* FD00:AAAA:BBBB:CCCC::/64, Ext-2, cost 10/2
   source 192.168.1.1, tag 0
   via FE80::C801:37FF:FE2C:6, FastEthernet0/0
   via FE80::C802:BFF:FEB4:6, FastEthernet0/1
   LSA: 4005/0/192.168.1.5
   LSA: 4005/0/192.168.1.1
R4#show ipv6 route FD00:AAAA:BBBB:CCCC::/64
Routing entry for FD00:AAAA:BBBB:CCCC::/64
 Known via "ospf 10", distance 110, metric 10, type extern 2
 Route count is 2/2, share count 0
 Routing paths:
   FE80::C802:BFF:FEB4:6, FastEthernet0/1
      Last updated 00:09:49 ago
   FE80::C801:37FF:FE2C:6, FastEthernet0/0
      Last updated 00:00:14 ago
```
Ändern Sie jetzt die Kosten, um eines der ASBRs zu erreichen, jedoch mit derselben Umverteilungsmetrik, und überprüfen Sie die gleiche Ausgabe.

Erhöhen Sie die OSPFv3-Kosten auf fa0/1 für Router R4:

R4(config)#int fa0/1 R4(config-if)#ipv6 ospf cost 10

R4#sh ipv6 ospf rib detail

Überprüfen Sie die Weiterleitungsmetrik. Es zeigt, dass jetzt die Kosten für das Erreichen von ASBR R1 11 von der Fa0/1-Schnittstelle sind:

```
R4#show ipv6 ospf border-routers
           OSPFv3 Router with ID (192.168.1.4) (Process ID 10)
Codes: i - Intra-area route, I - Inter-area route
I 192.168.1.1 [3] via FE80::C801:37FF:FE2C:6, FastEthernet0/0, ASBR, Area 0, SPF 3
I 192.168.1.1 [11] via FE80::C802:BFF:FEB4:6, FastEthernet0/1, ASBR, Area 0, SPF 3
i 192.168.1.3 [10] via FE80::C802:BFF:FEB4:6, FastEthernet0/1, ABR, Area 0, SPF 3
i 192.168.1.2 [1] via FE80::C801:37FF:FE2C:6, FastEthernet0/0, ABR, Area 0, SPF 3
I 192.168.1.5 [2] via FE80::C801:37FF:FE2C:6, FastEthernet0/0, ASBR, Area 0, SPF 3
Die IPv6 Routing Table und OSPFv3 RIB auf R4 zeigen nun Folgendes:
```
R4#sh ipv6 ospf rib detail

```
* FD00:AAAA:BBBB:CCCC::/64, Ext-2, cost 10/2
   source 192.168.1.5, tag 0
    via FE80::C801:37FF:FE2C:6, FastEthernet0/0
   LSA: 4005/0/192.168.1.5
   LSA: 4005/0/192.168.1.1
```
R4#show ipv6 route FD00:AAAA:BBBB:CCCC::/64 Routing entry for FD00:AAAA:BBBB:CCCC::/64

```
 Known via "ospf 10", distance 110, metric 10, type extern 2
 Route count is 1/1, share count 0
 Routing paths:
  FE80::C801:37FF:FE2C:6, FastEthernet0/0
     Last updated 00:02:19 ago
```
Die Route mit der unteren Weiterleitungsmetrik wird also in der IPv6-Weiterleitungstabelle installiert.

Zusammenfassend lässt sich sagen, dass bei mehreren Einträgen für AS-External LSA die Metrik (Umverteilte Metrik) die erste Priorität erhält. Die Route mit der niedrigeren Metrik wird in der IPv6- Routing-Tabelle installiert. Die zweite Präferenz gilt für die Weiterleitungsmetrik, wenn die neu verteilte Metrik identisch ist. Die Route mit der unteren Weiterleitungsmetrik wird in der IPv6- Weiterleitungstabelle installiert.